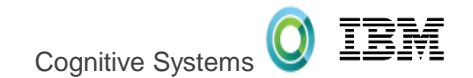

#### **ACS Run SQL Scripts & Other Db2 for i Tools Reinvented**

#### Scott Forstie - forstie@us.ibm.com Business Architect Db2 for i

Long Island System

**Users Group** 

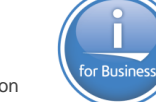

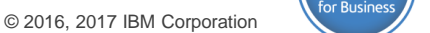

LISUG – September, 2017

#### Who can use ACS

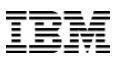

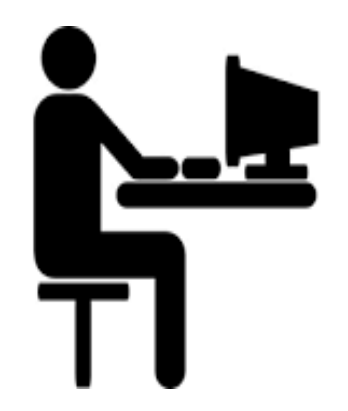

#### User Accessing the IBM i

Managing IBM i System

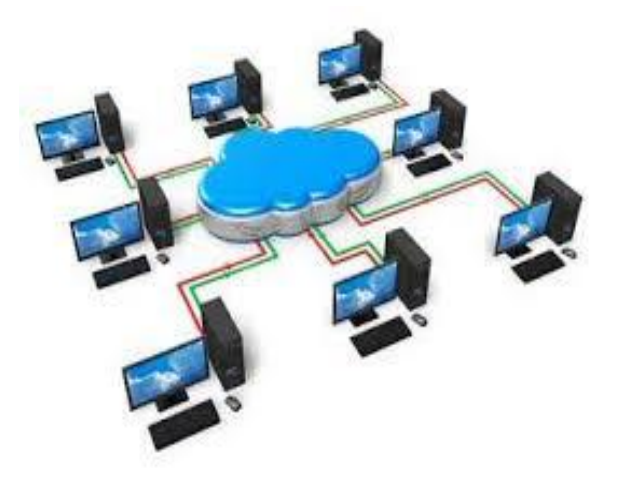

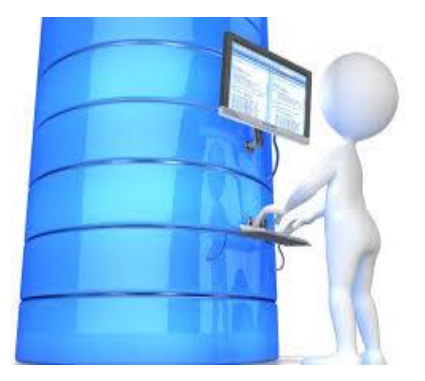

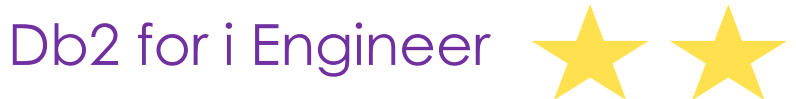

#### Celebrating collaboration

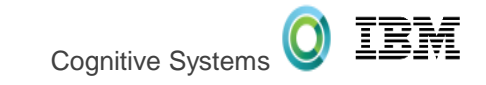

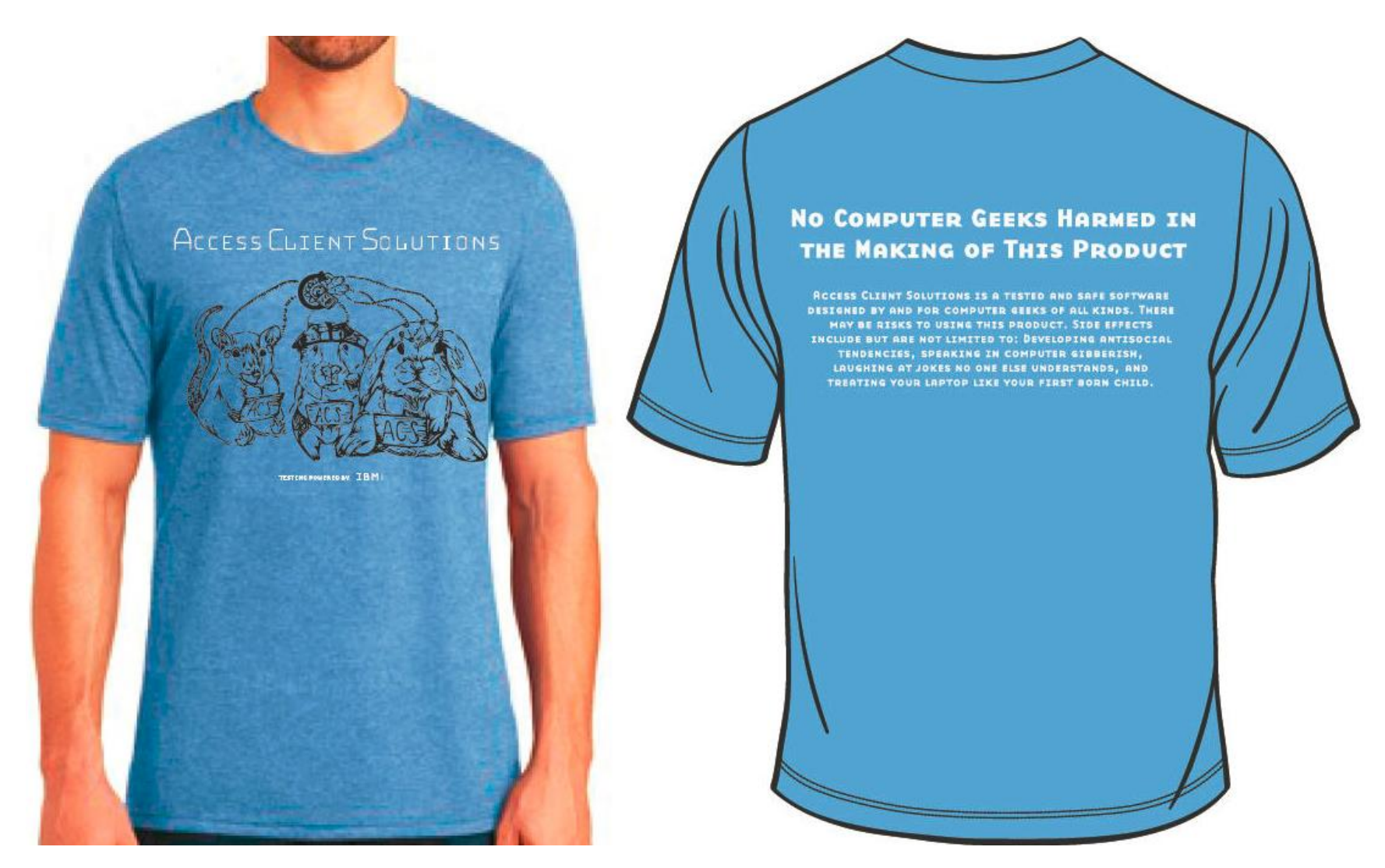

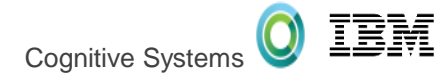

• More powerful and feature rich

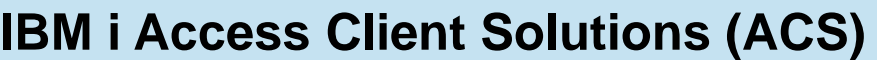

IBM i Access Windows Service Pack Version 1.1.7.1  $\rightarrow$ 

Run SQL Scripts and SQL Performance Center, Visual Explain, Show Statements, and much more…

Product Download Site:

http://www-

[03.ibm.com/systems/power/softw](http://www-03.ibm.com/systems/power/software/i/access/solutions.html) are/i/access/solutions.html

Next Planned Update… October, 2017

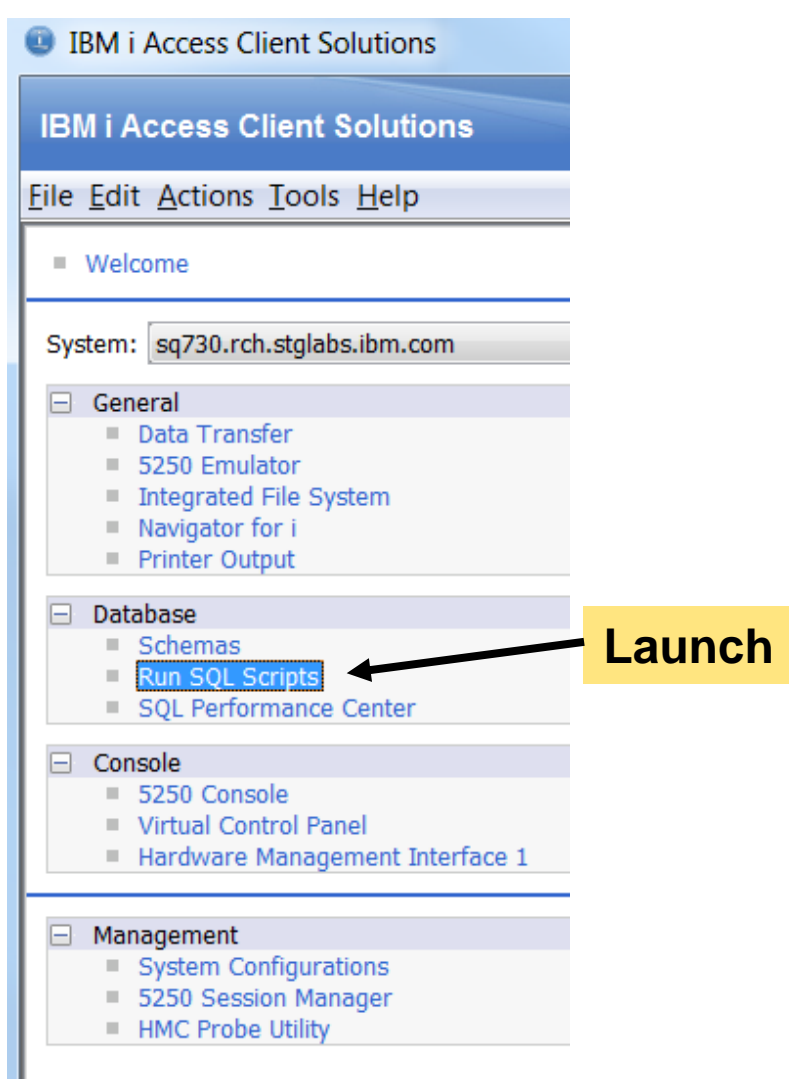

#### ACS Version 1.1.7.1 (July, 2017)

#### • **General**

- Add Database Health Center
- Add help text to dialogs

#### • **Run SQL Scripts**

- Add Performance Monitor pulldown
- Direct launch buttons
- More Insert from Examples

#### • **SQL Performance Center**

- Import SQL Performance Monitor
- Import SQL Plan Cache Snapshot
- Import SQL Plan Cache Event Monitor
- New SQL Performance Monitor
- New SQL Plan Cache Snapshot
- New SQL Plan Cache Event Monitor

#### • **Schemas**

- Journal View Entries
- Add Include... filtering support for Tables and Indexes
- All Objects Permissions action

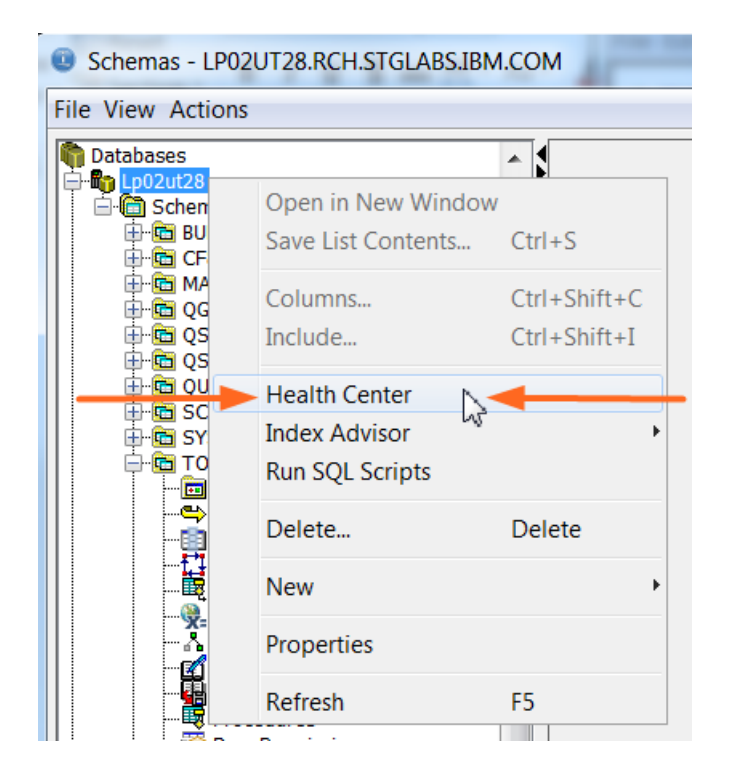

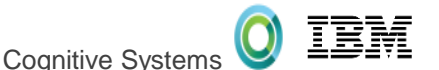

#### Schemas in ACS

#### **ACS -based Actions:**

- Definition
- Description
- Generate SQL
- Properties
- Rename
- New Database Object
- Explain
- Data
	- o View, Clear, ...
- Actions in Visual Explain

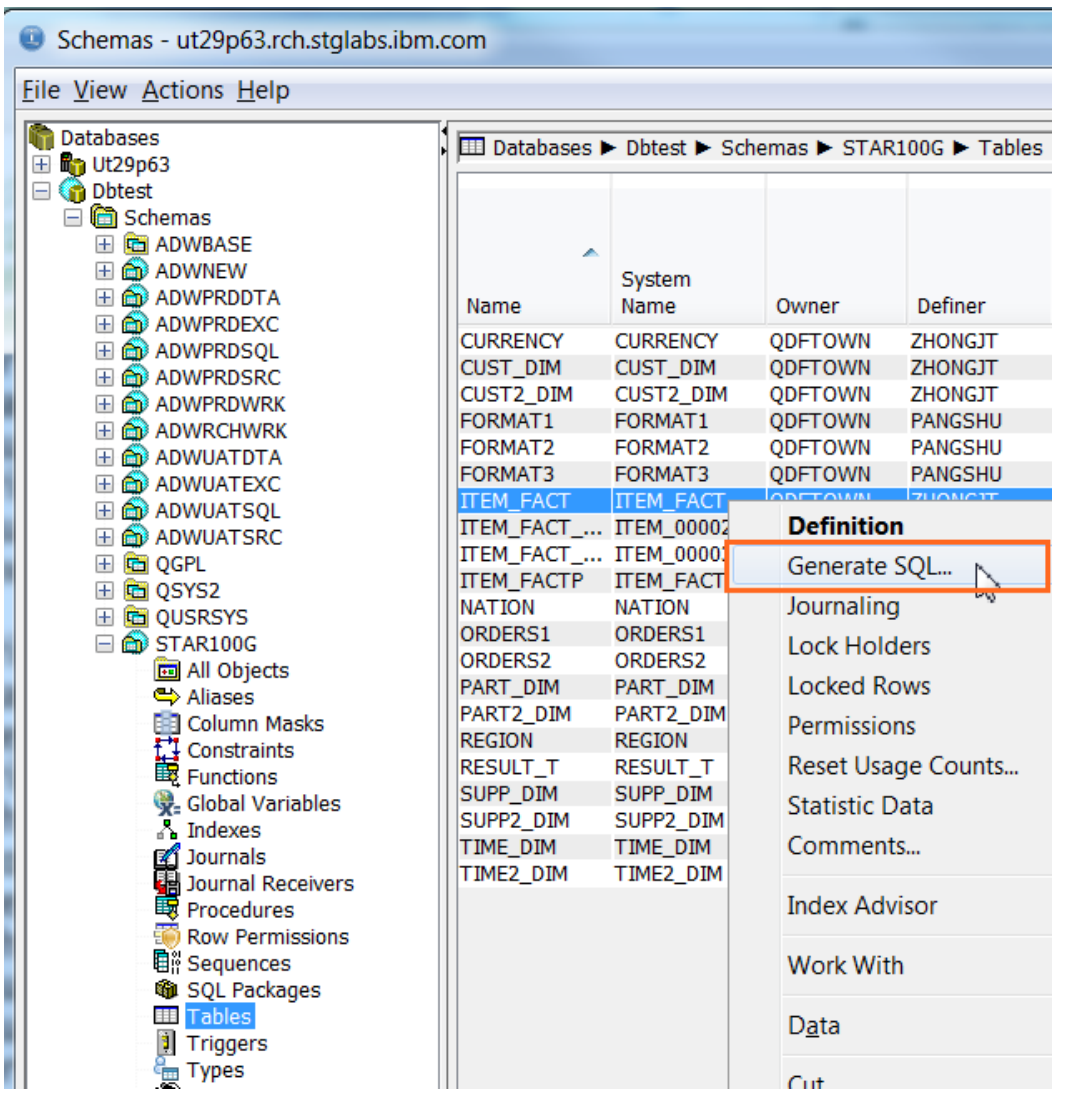

…

•

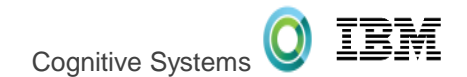

#### **Highlights:**

- Faster Startup Time
- Line Numbers
- 
- Highlighting<br>• Color Coding
- Improved Usability
- Status Bar
- Reconnect
- Editor features
- Save Results
- Graphical Debugger
- Built-in examples

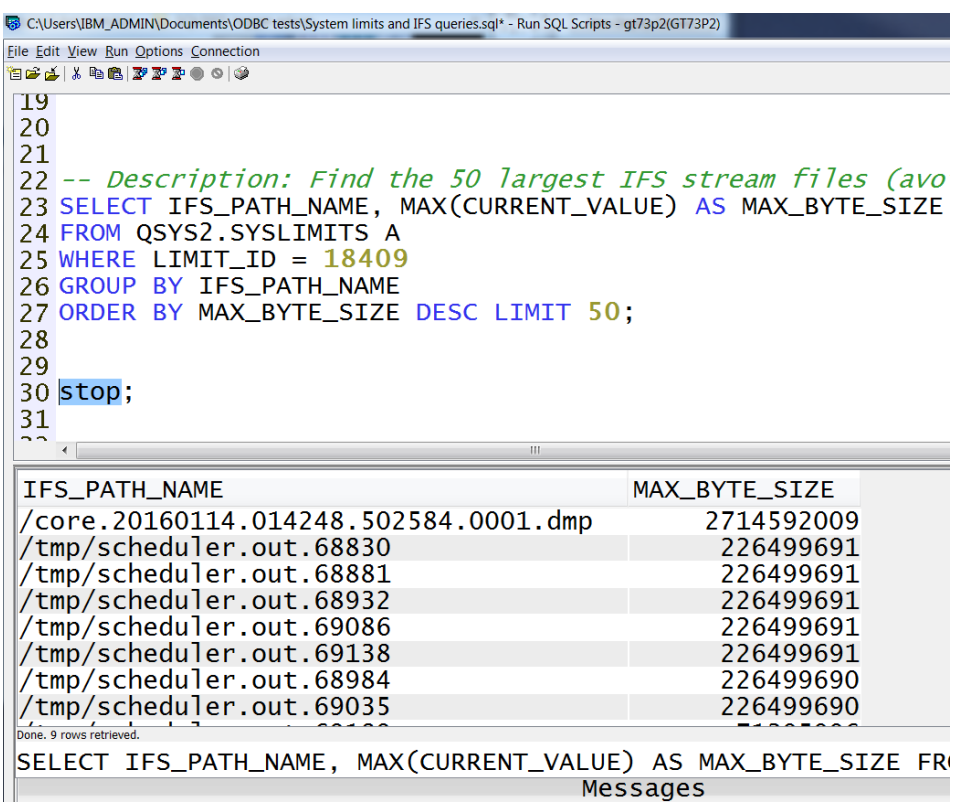

#### Insert From Examples

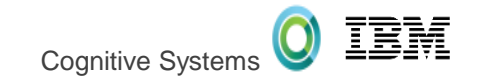

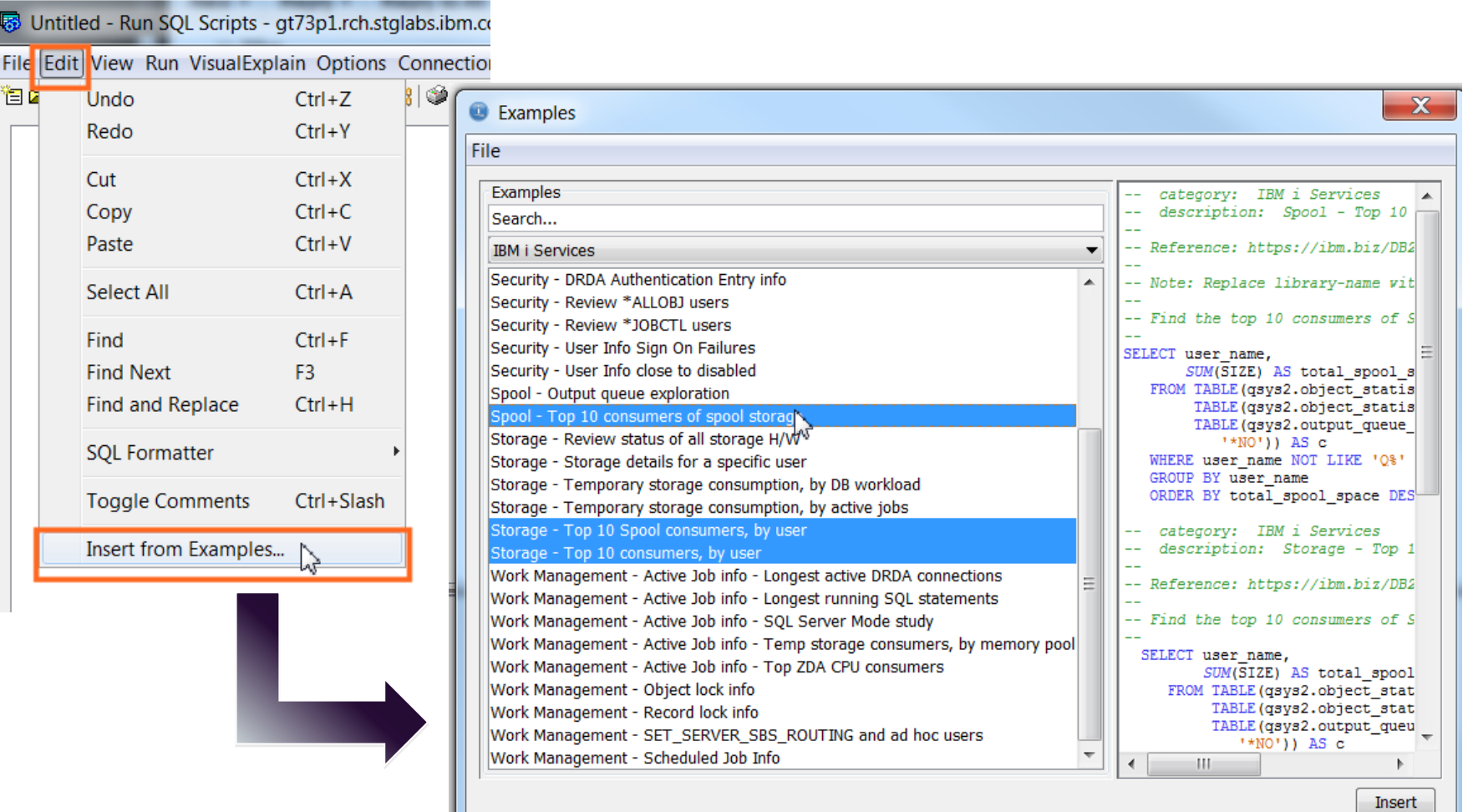

#### SQL Formatter

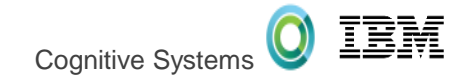

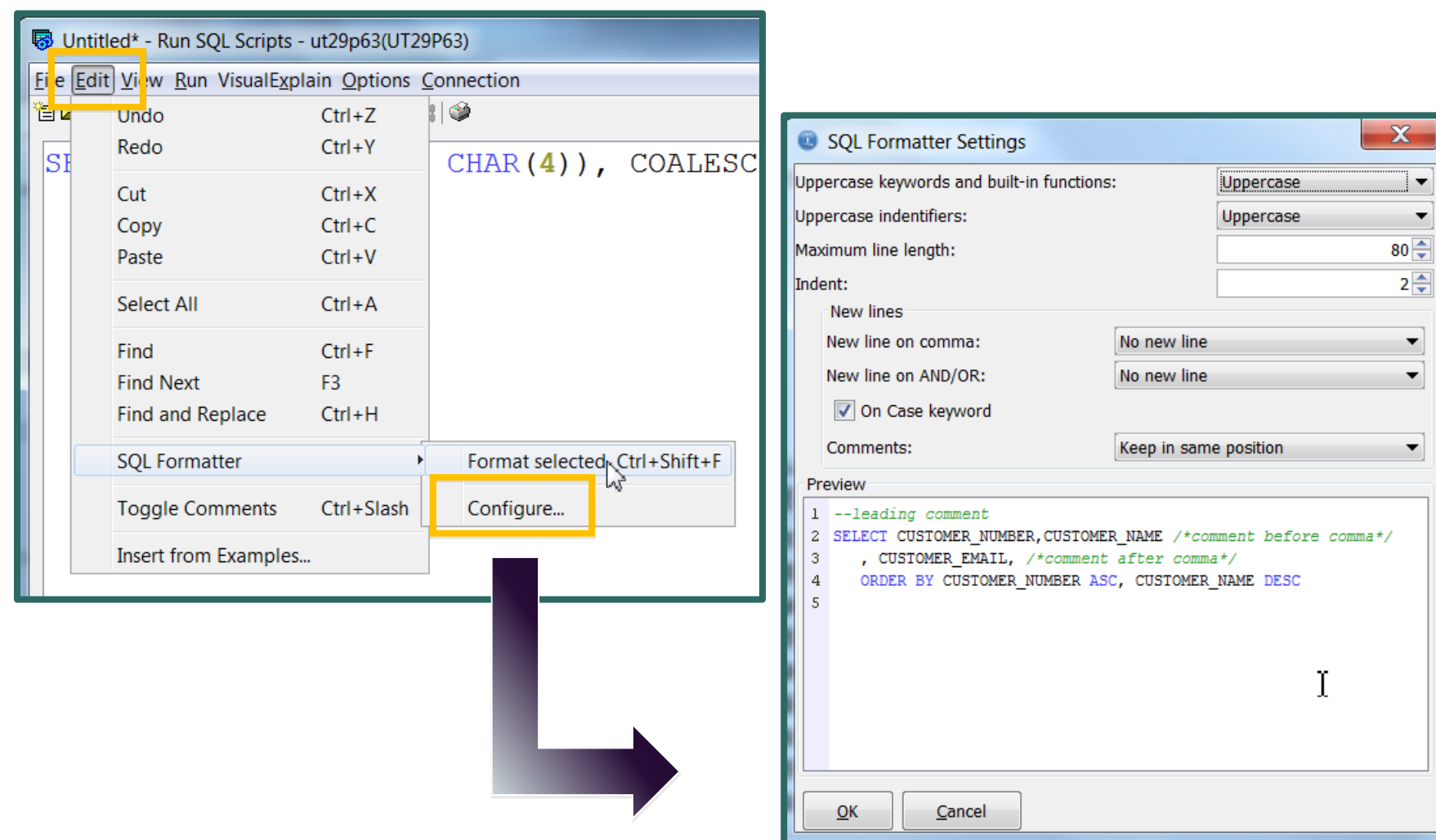

## CL command prompting

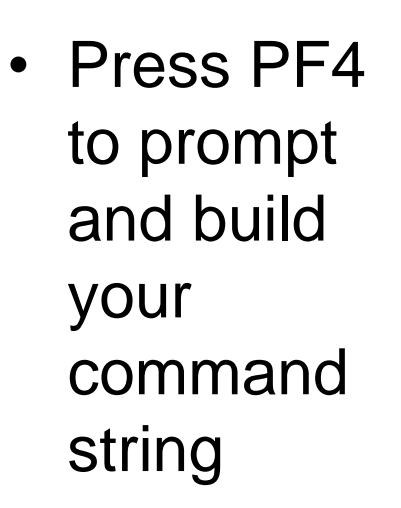

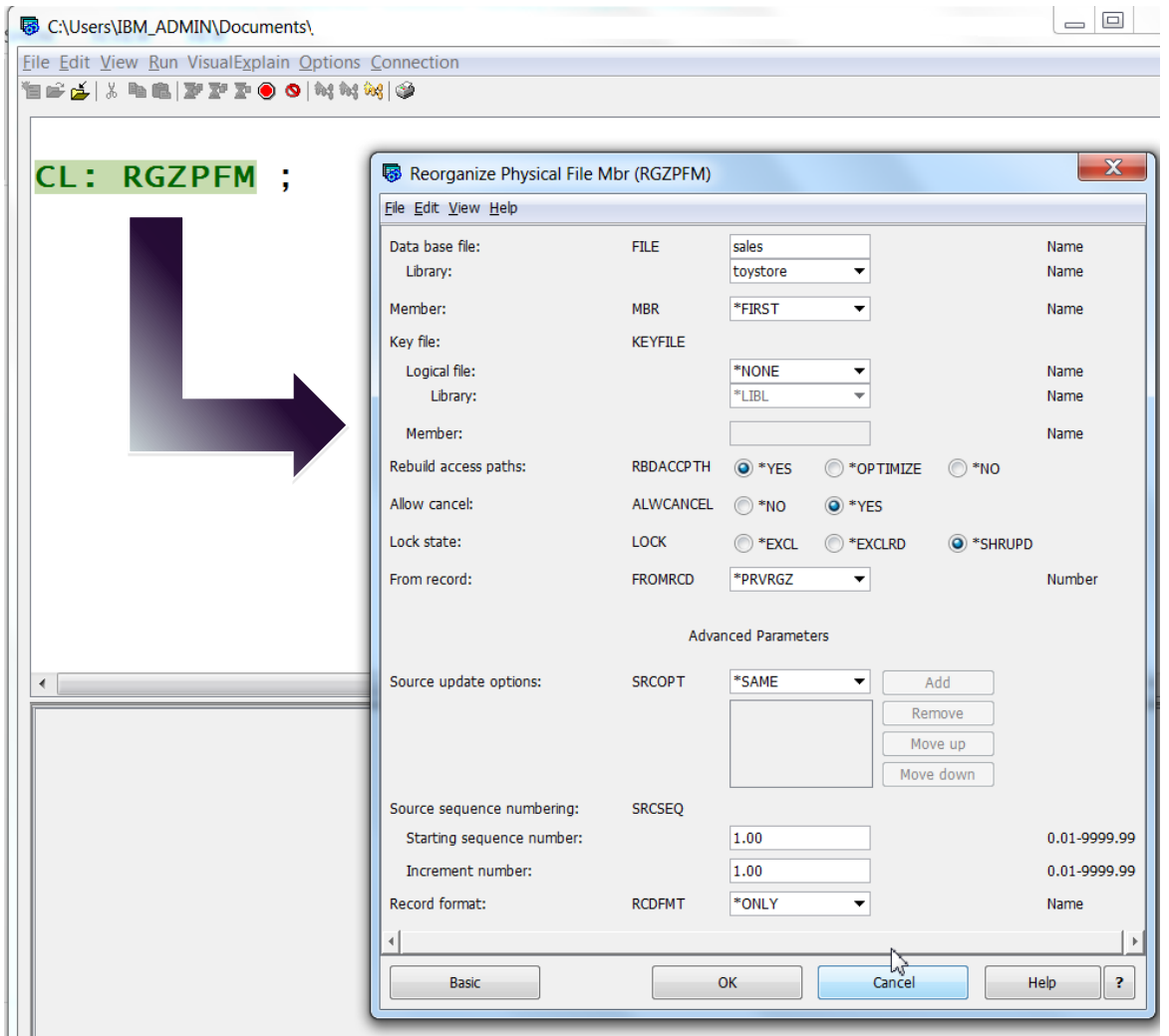

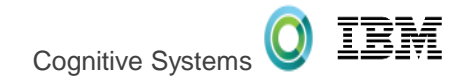

## JDBC Configuration

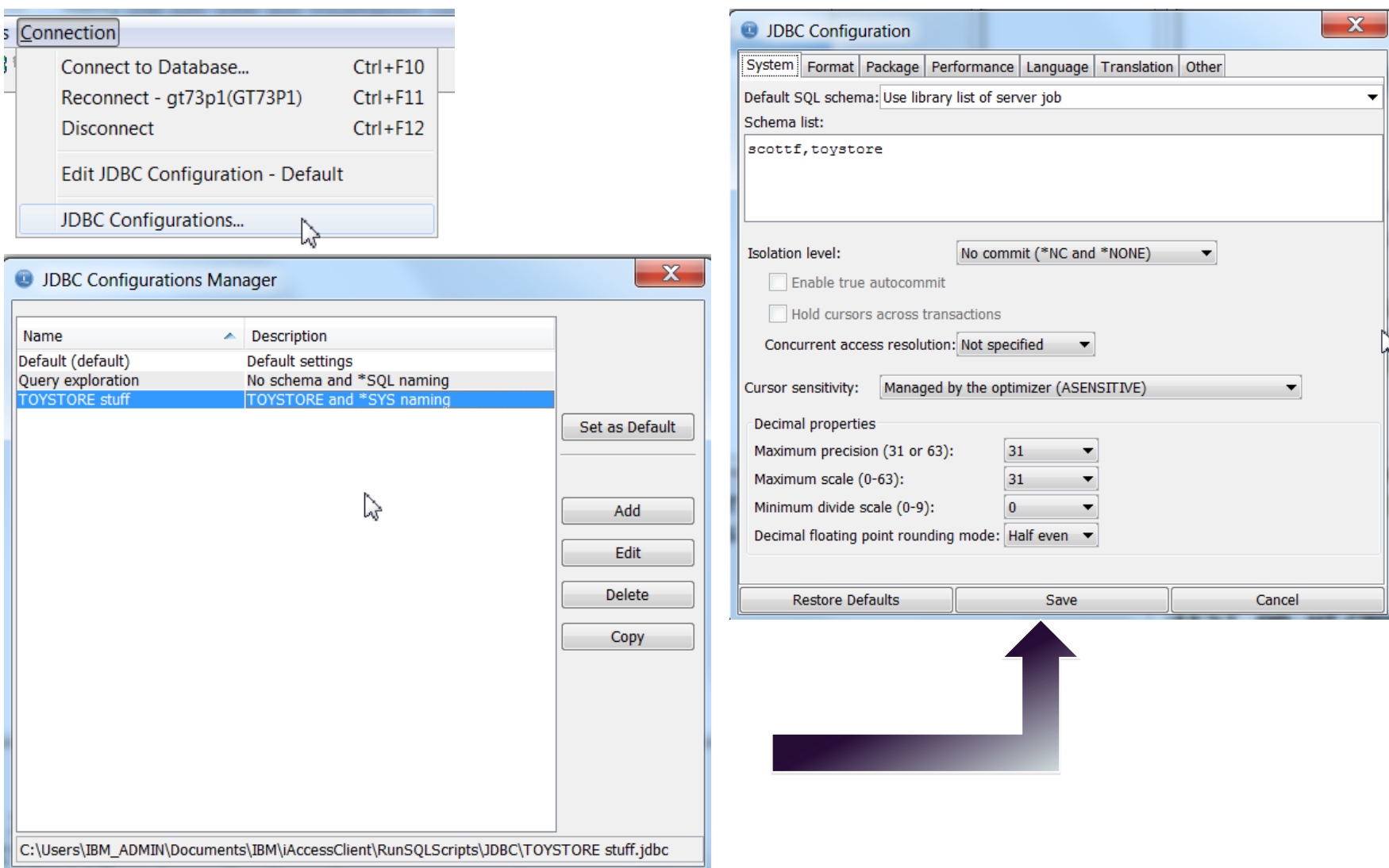

## JDBC Configuration

- New connection using the same JDBC configuration
- New connection using a different JDBC configuration

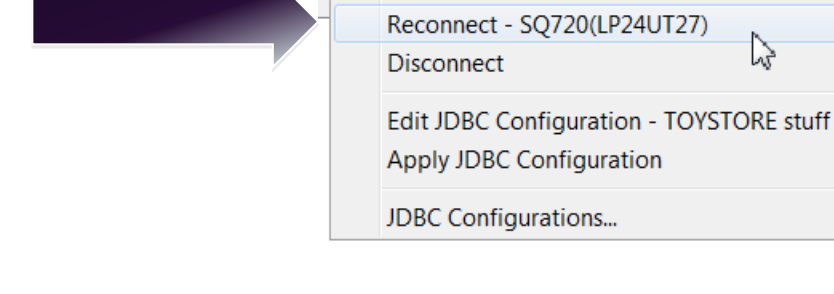

**Connection** 

Connect to Database..

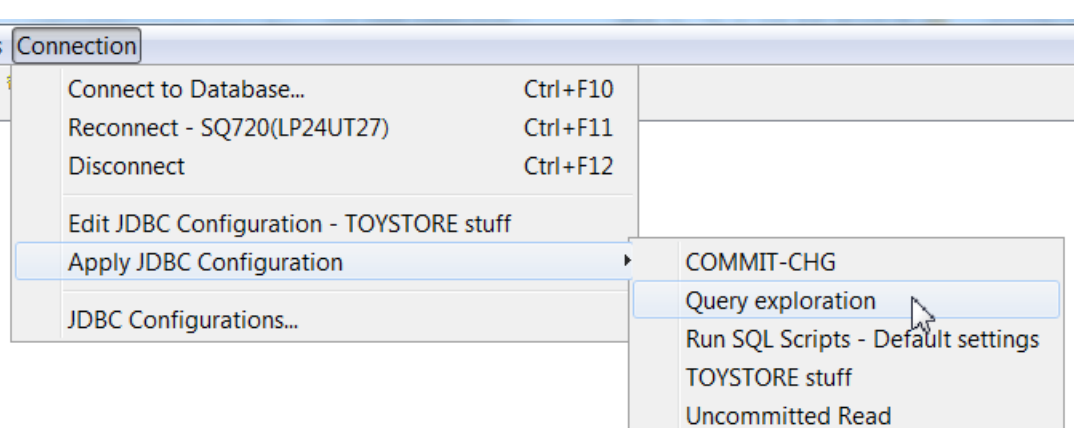

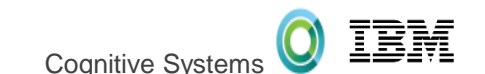

 $Ctrl + F10$  $Ctrl + F11$  $Ctrl + F12$ 

#### SQL Performance Center

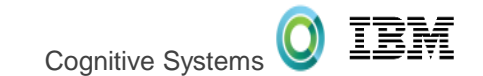

- Improved performance
- Tighter rendering of column widths

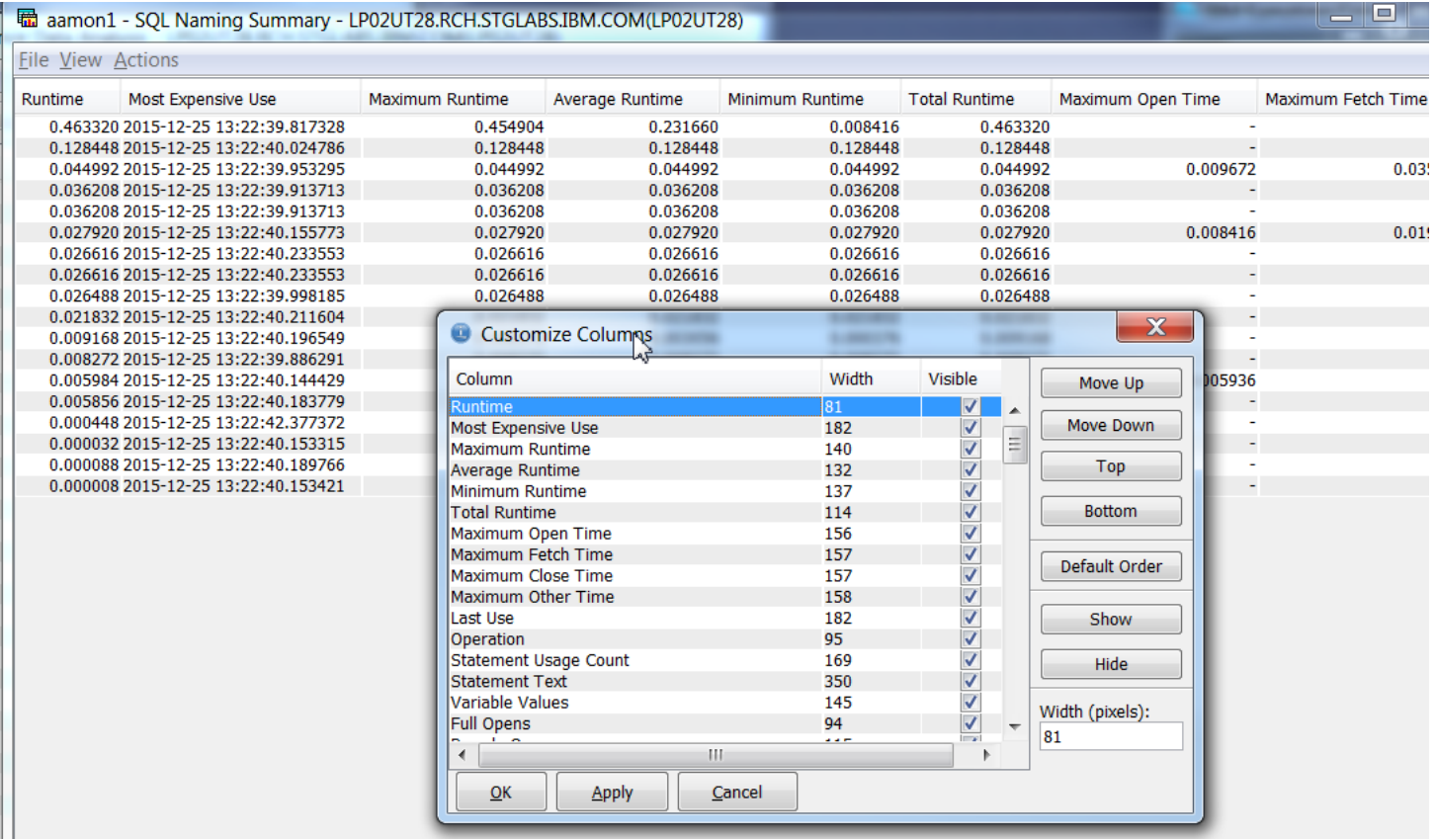

### SQL Plan Cache

• SQL Plan Cache Properties are on the front page

• Some are configurable

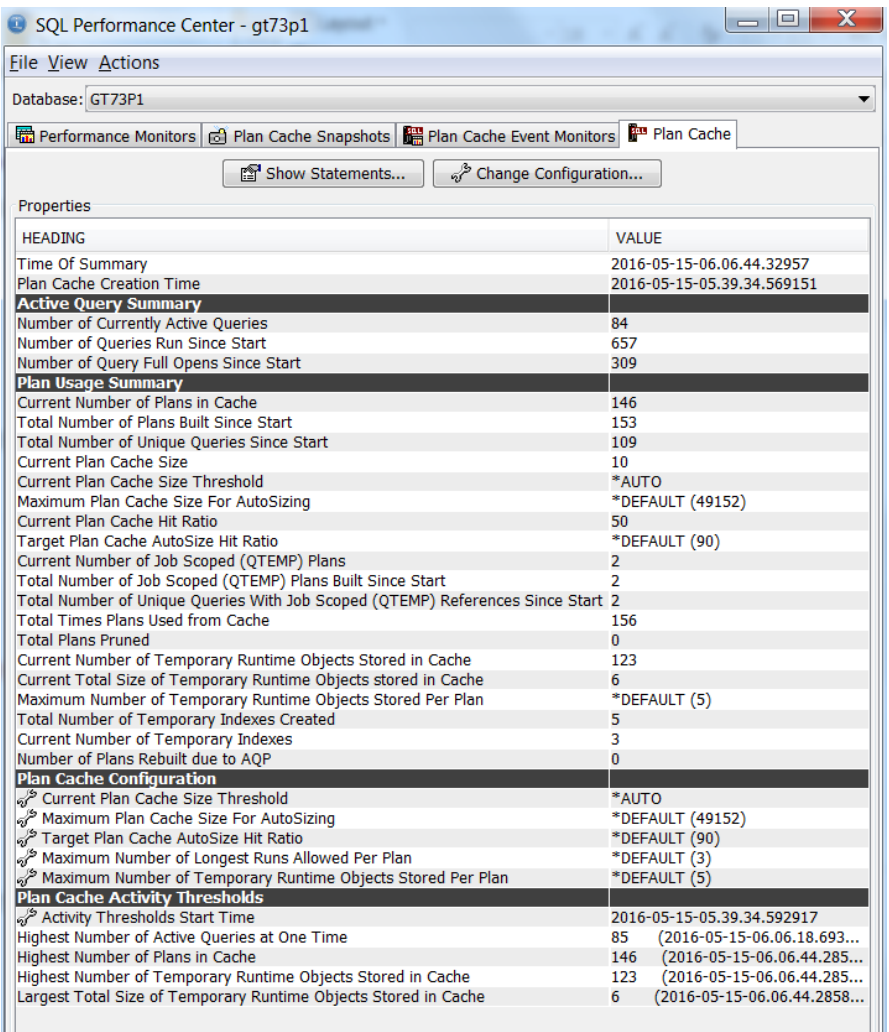

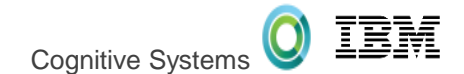

#### Show Statements

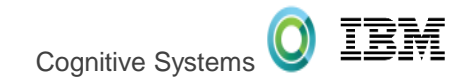

• Launch into a live interrogation of SQL activity

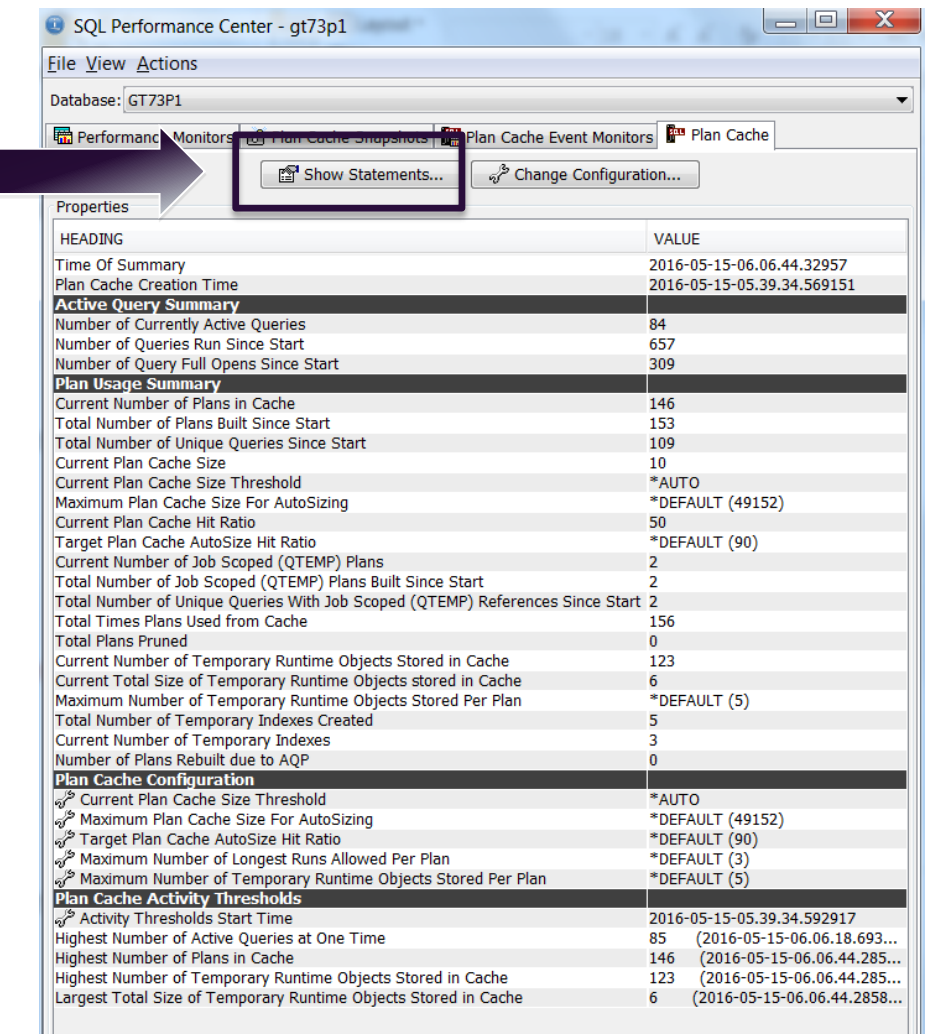

#### Show Statements

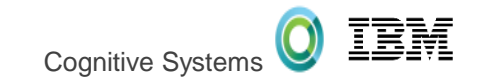

#### • Explore  $\rightarrow$  Understand  $\rightarrow$  Tune (repeat)

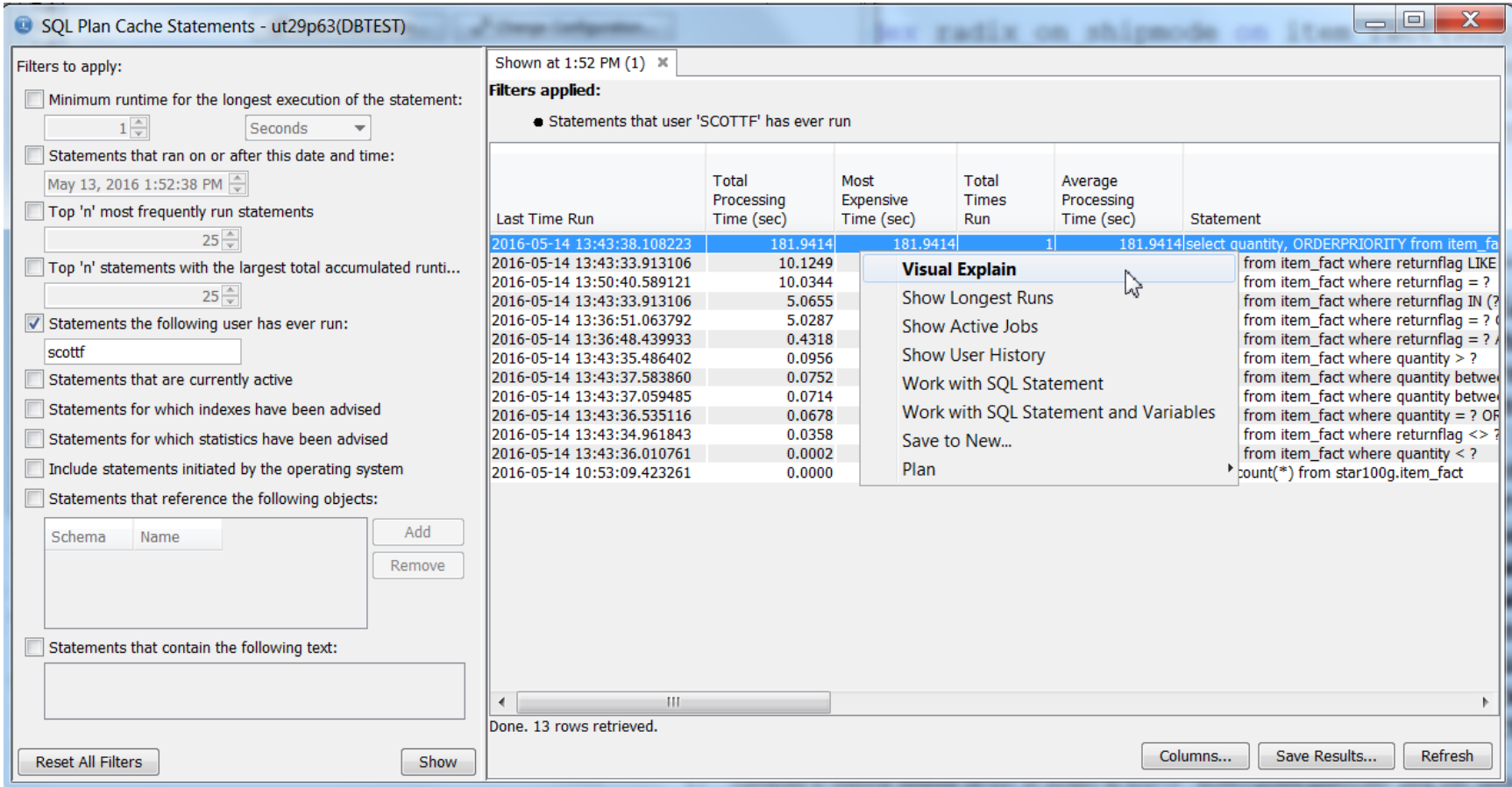

LISUG – September, 2017

### **Launch from:**

Visual Explain

- Run SQL Scripts
- Analyze
- Show Statements

## • **Better than before**

– Search

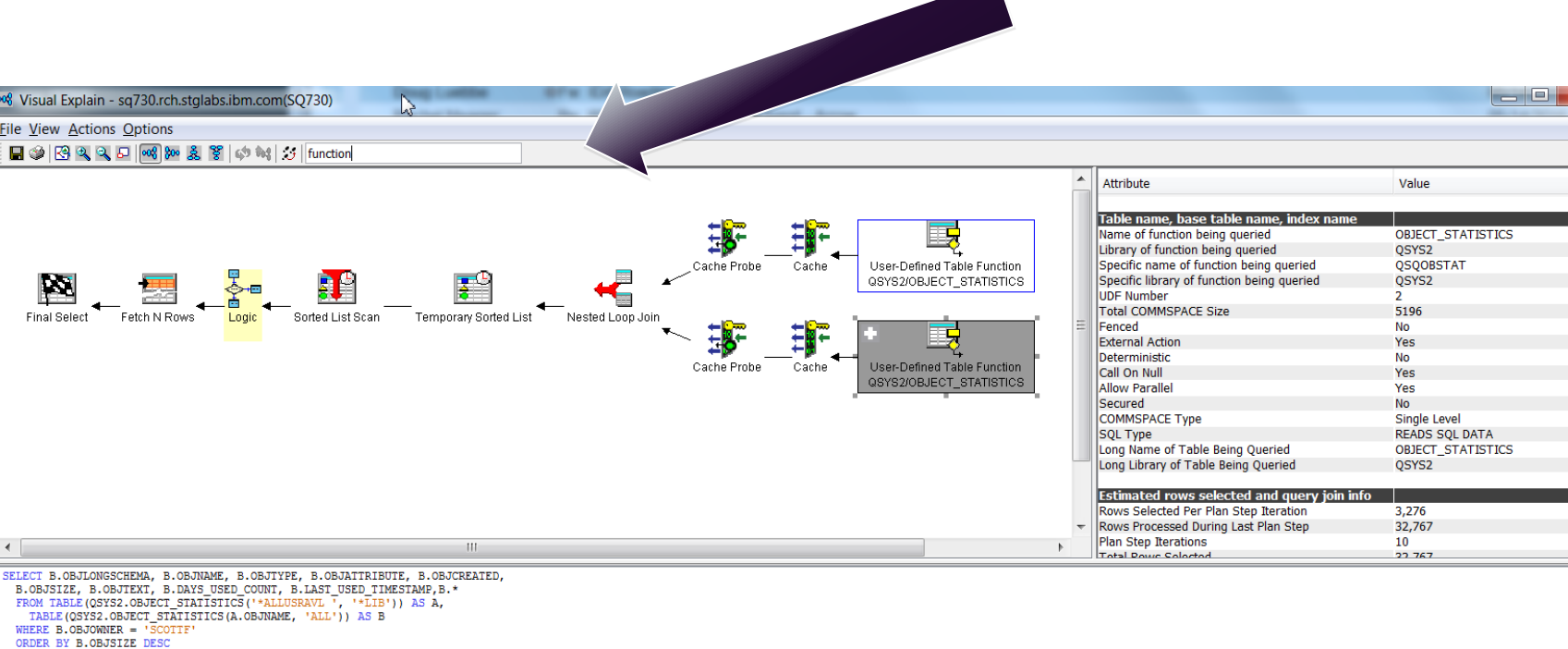

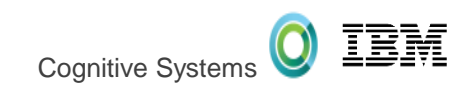

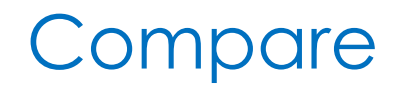

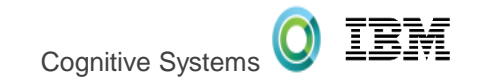

#### **Contrast matching SQL, run at different times**

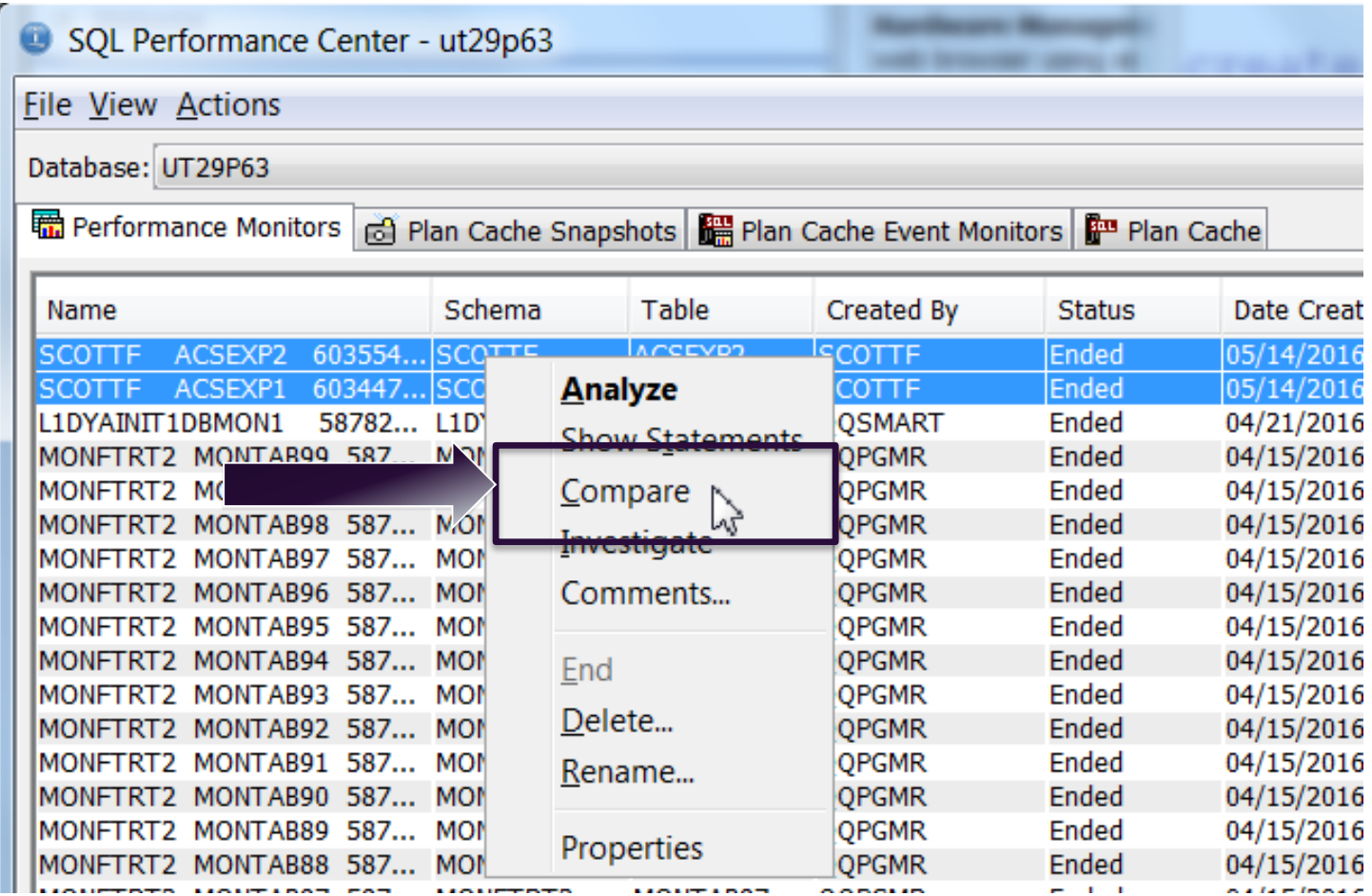

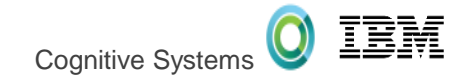

## Scott's Faves

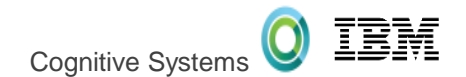

## Adding examples to Run SQL Scripts

1) Add the following comments to your Run SQL Script.

- -- **category:** Demo Scripts
- -- **description:** Demonstrate Guardium Database Activity Monitor

2) Save the script to the following path.

#### **C:\Users\<your-**

**user>\Documents\IBM\iAccessClient\RunSQLScripts\Examples**

3) Find your script with Search or via the Examples pane.

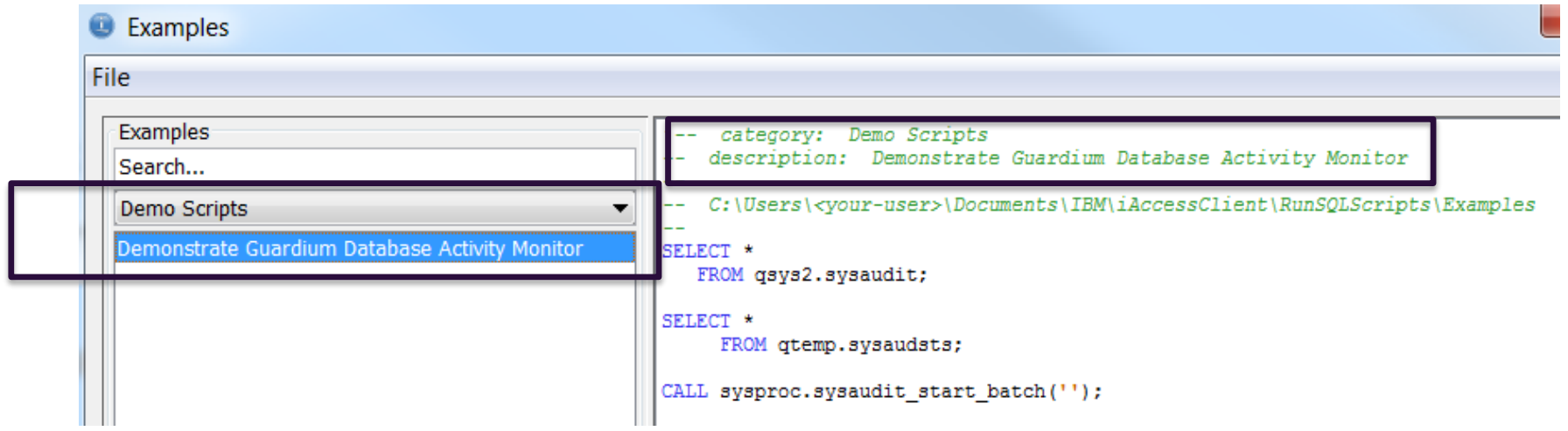

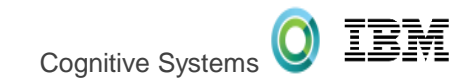

## (Re) Directing .sql launch to ACS

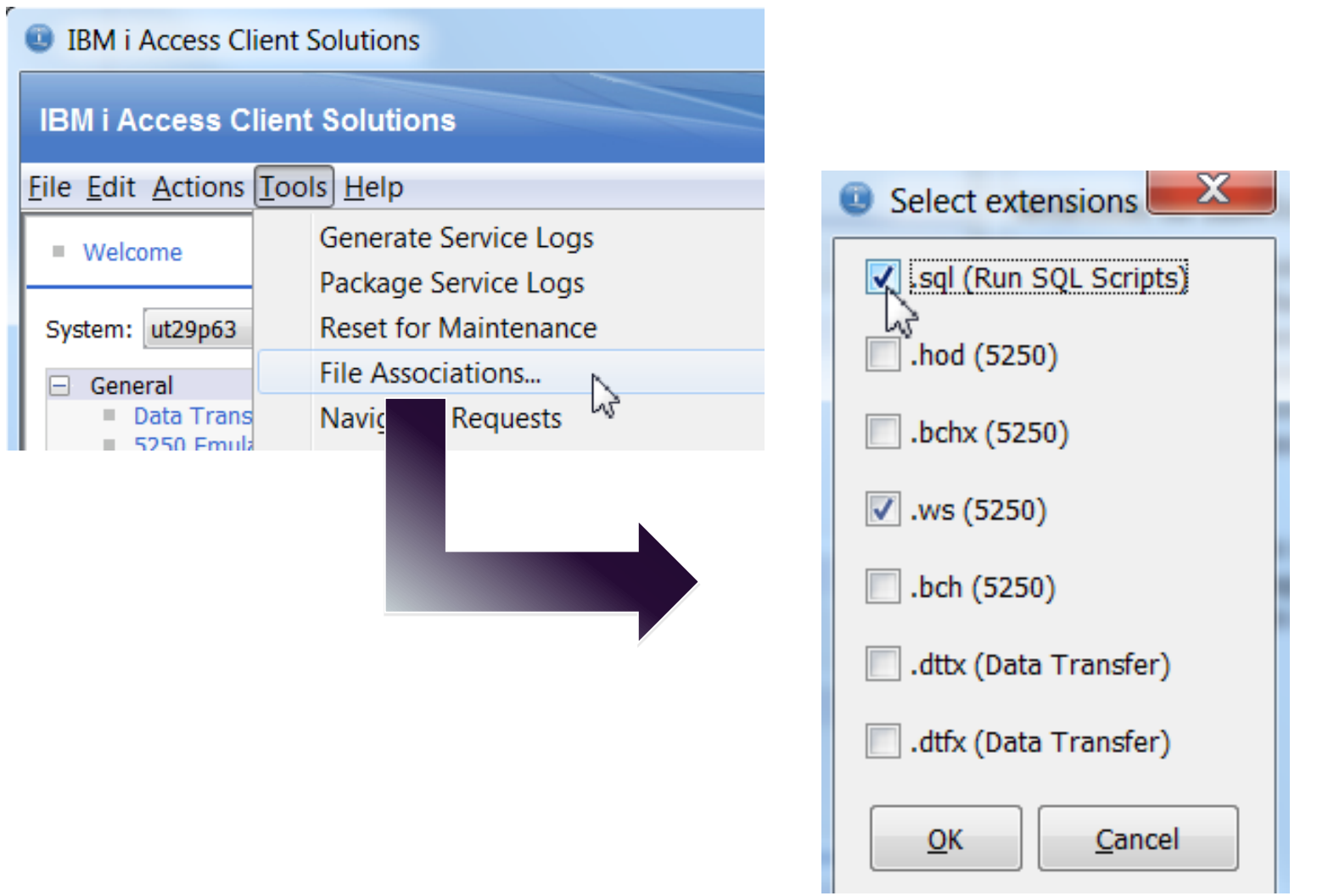

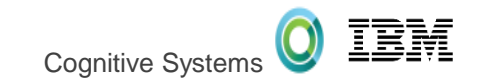

### Rational Developer for IBM i (RDi)

- Rdi Minimum level 9.5.1
- Preferred level 9.5.1.2
- SQL statement is populated into an ACS Run SQL Scripts dialog
- Launched from:
	- Editor
	- Objects Subsyste

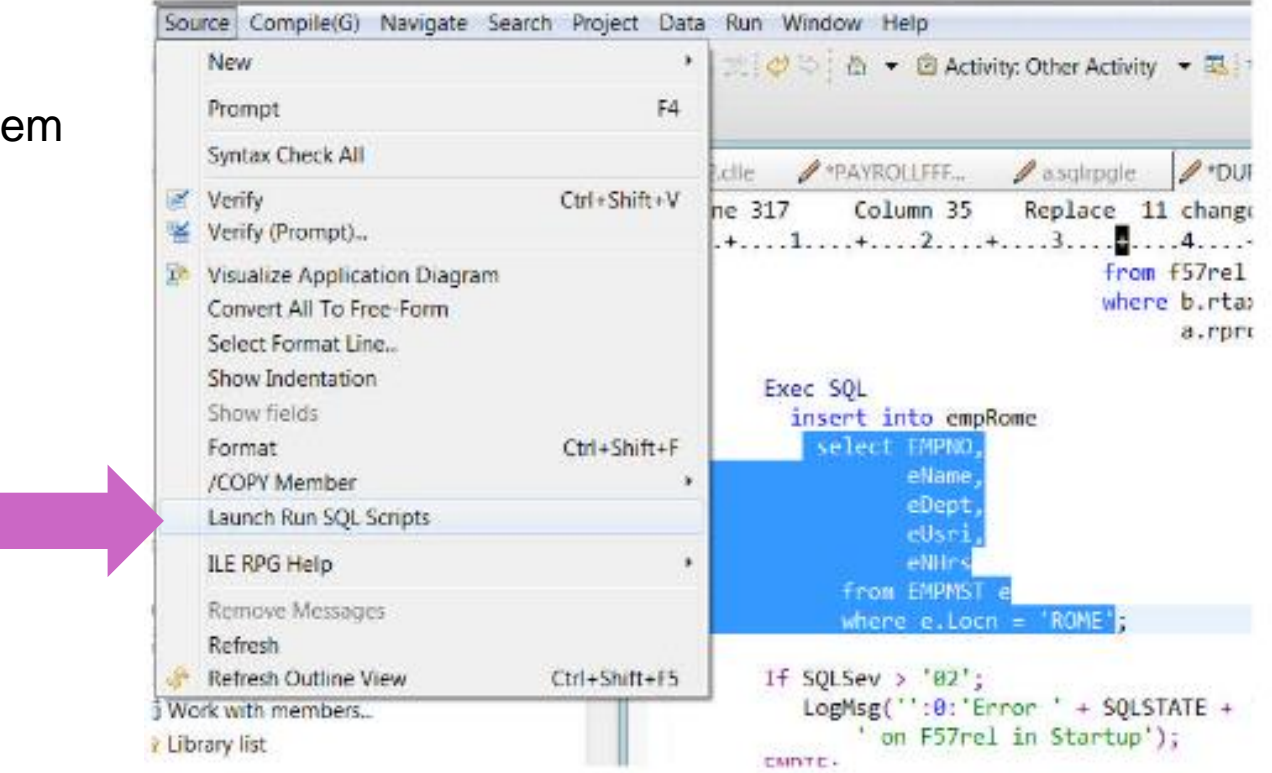

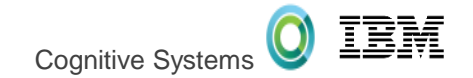

## Tim's Faves

### Screen History - Archive

Screen History

- Expanded from 15 screens to unlimited
- Easy to use controls
- Save the screens you want
- Click Stop to create a Archive file
- View list of Files

A - COMMON1.IDEVCLOUD.COM Edit View Communication Actions Window Help 侖 主要同感日因画淡古古古当 **Bo**  $\Box$   $\odot$ 

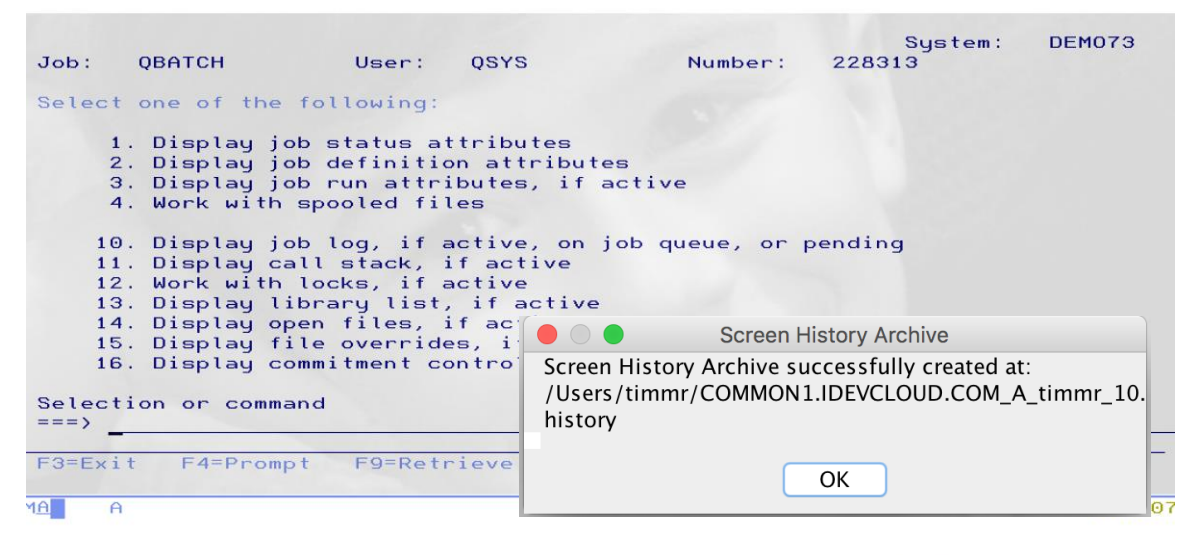

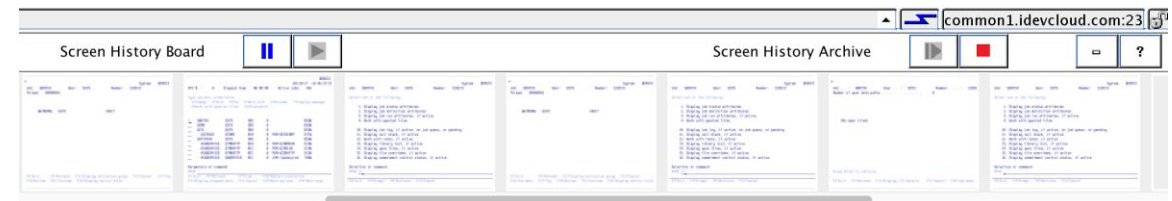

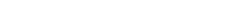

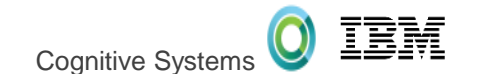

### Screen History - Archive

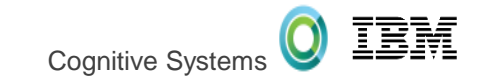

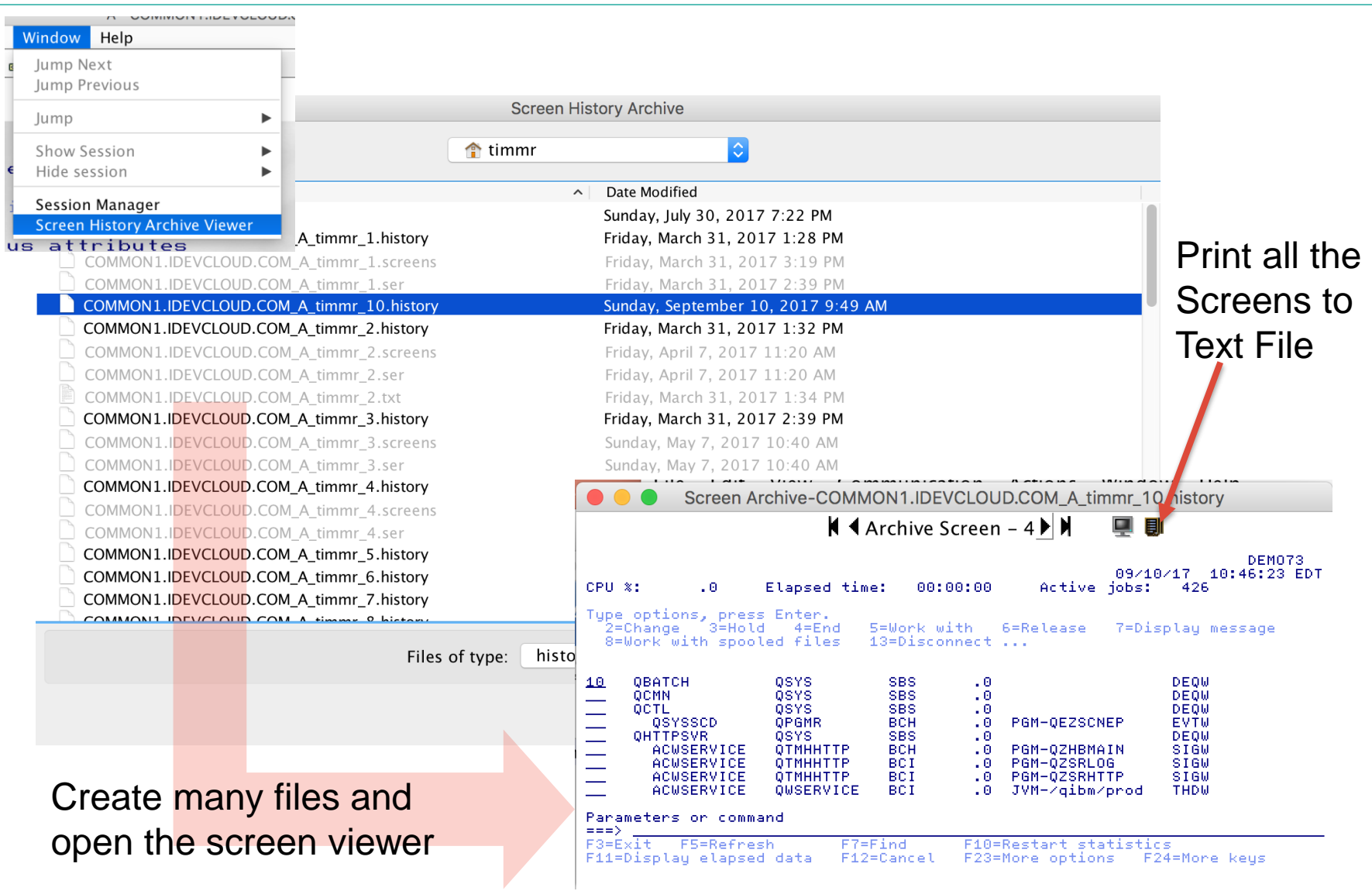

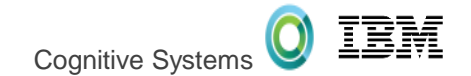

## DEMO

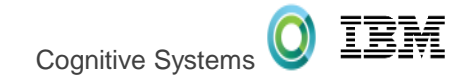

## For the administrator

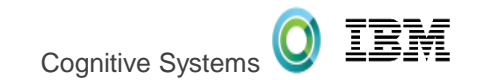

## Systems Management of ACS

- **All the Navigators utilize server jobs**
- **These server jobs can be:**
	- **1. Managed** Position certain users or groups to run in alternate subsystems, where system resources are configured accordingly
	- **2. Locked down**  Denying access to certain users, groups, etc
	- **3. Controlled** Establish query governor controls to protect overconsumption of resources

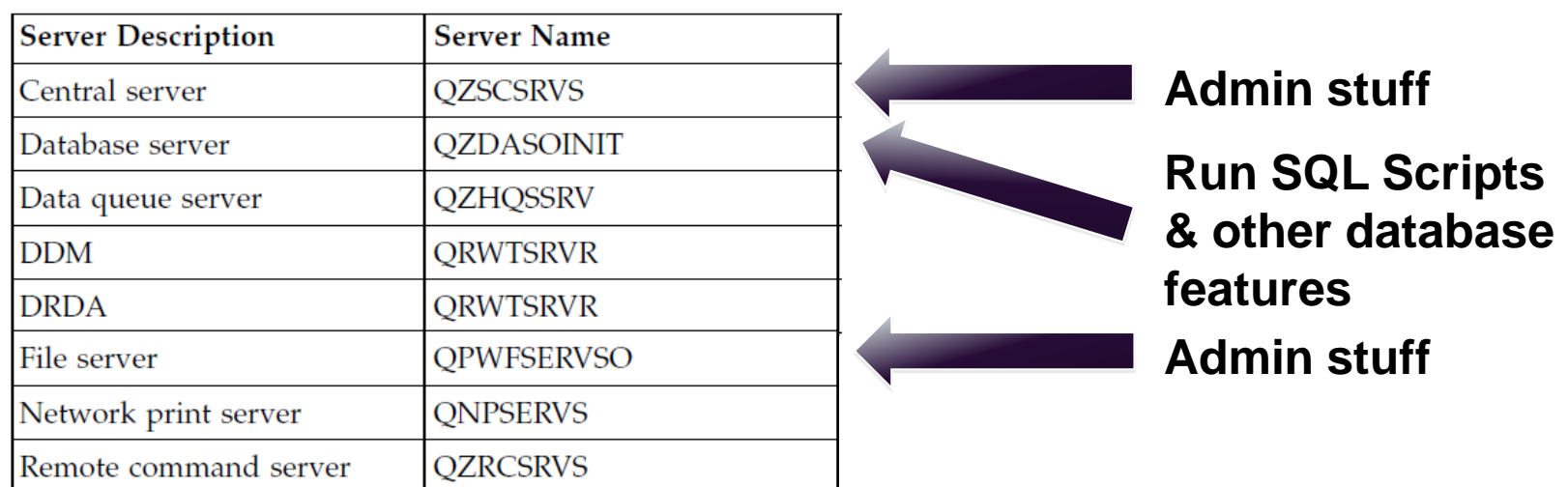

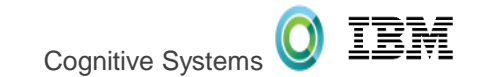

### SET\_SERVER\_SBS\_ROUTING

#### **Manage ACS users**

- $\triangleright$  Avoid having all users run in QUSRWRK, with the same priority
- Configurable by user or group…by server name or all servers
- $\triangleright$  Choice of whether the connection fails if the target subsystem is not available
- Description: Reposition all Navigator users into a controlled subsystem and do not allow connections to fall-over into the default subsystem (QUSRWRK or QSERVER) if the INAVGRP subsystem cannot be used

CALL QSYS2.SET\_SERVER\_SBS\_ROUTING( AUTHORIZATION\_NAME => 'INAVGRP', SERVER\_NAME => '\*ALL', SUBSYSTEM\_NAME => 'INAVSBS', ALLOW\_ROLLOVER => 'NO');

[http://www.ibm.com/support/knowledgecenter/ssw\\_ibm\\_i\\_72/rzajq/rzajqprocsetrouting.htm?lang=en](http://www.ibm.com/support/knowledgecenter/ssw_ibm_i_72/rzajq/rzajqprocsetrouting.htm?lang=en)

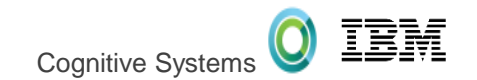

## Application Administration of ACS

#### **Configure ACS database feature availability via:**

- WRKFCNUSG or CHGFCNUSG function usage commands
- $\triangleright$  Navigator for i Application Administration
- $\triangleright$  System i Navigator Application Administration

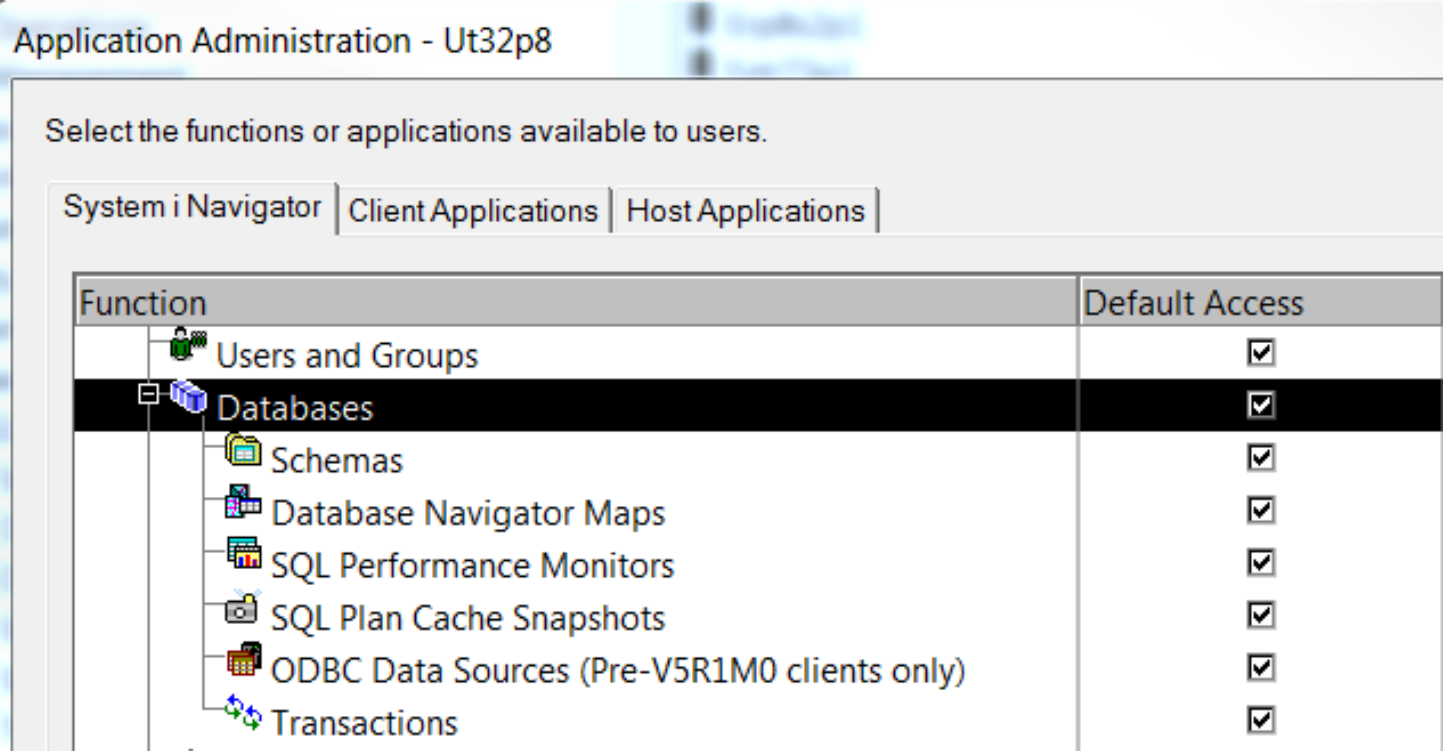

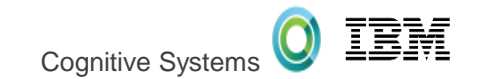

## Application Administration of ACS

description: Review ACS function usage configuration -- SELECT function\_id, default\_usage, f.\* FROM qsys2.function\_info f WHERE function\_id LIKE 'QIBM\_DB\_%' OR function\_id LIKE 'QIBM\_XE1\_OPNAV\_DB\_%';

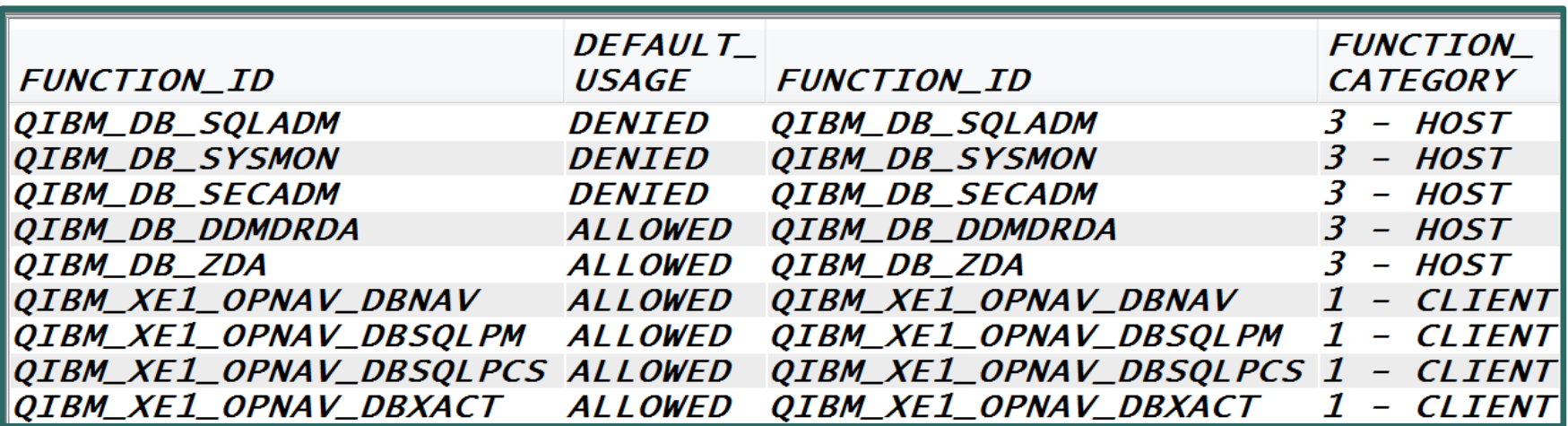

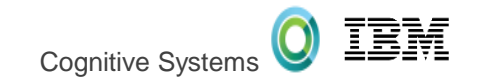

## Application Administration of ACS

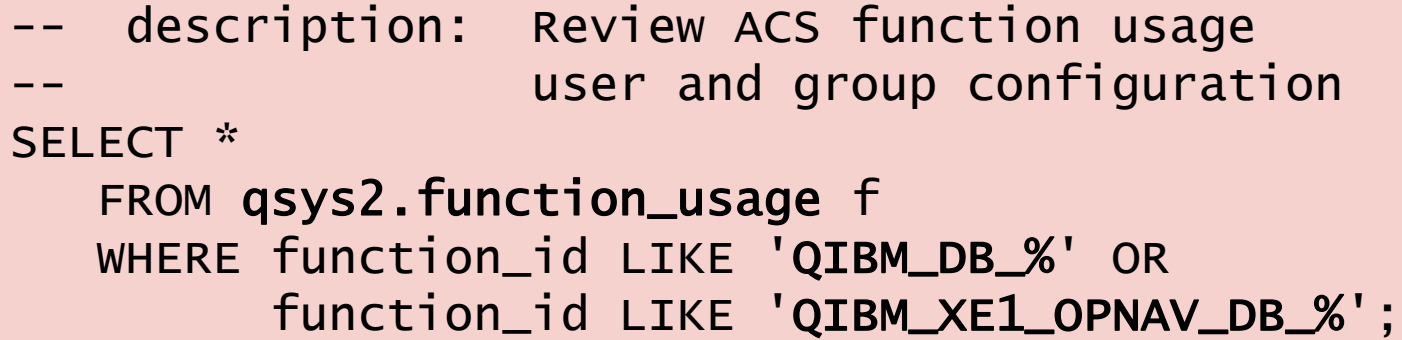

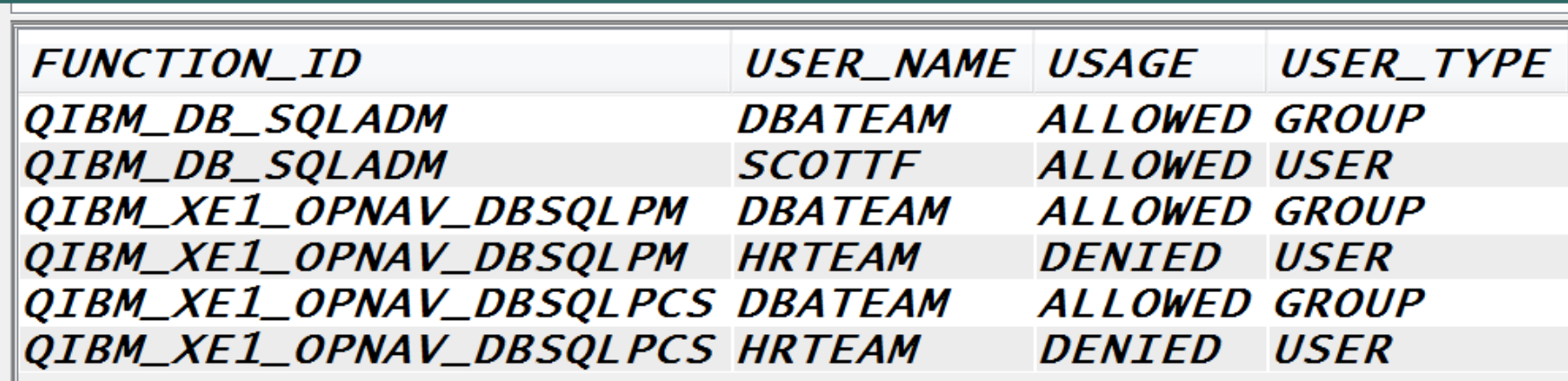

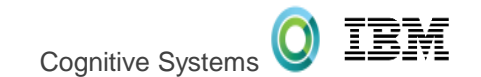

### Host Server Exit Programs

#### **Locked down – Denying access to certain users, groups, etc**

#### $\triangleright$  Establish exit programs to deploy business rules

#### Use server exit programs

Write and register exit programs when using IBM® i host servers.

Exit programs allow system administrators to control which activities a client user is allowed for each of the specific servers. All of the servers support user-written exit programs. This topic describes how the exit programs can be used, and how to configure them. It also provides sample programs that can help control access to server functions.

**Note:** By using the code examples, you agree to the terms of the Code license and disclaimer information.

**Register exit programs** Identify IBM i exit programs to call.

**Write exit programs** 

This topic identifies considerations when specifying IBM i exit programs.

**Exit program parameters** Identify IBM i exit points.

#### **Examples: Exit programs**

These sample IBM i exit programs do not show all possible programming considerations or techniques, but you can review the examples before you begin your own design and coding.

[http://www.ibm.com/support/knowledgecenter/ssw\\_ibm\\_i\\_72/rzajr/rzajrmst31.htm?lang=en](http://www.ibm.com/support/knowledgecenter/ssw_ibm_i_72/rzajr/rzajrmst31.htm?lang=en)

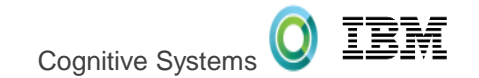

#### Query Governor

#### **Controlled – Establish query governor controls to protect over-consumption of resources**

- Use the Change Query Attributes (CHGQRYA) command to guard against over-consumption of resources related to SQL query execution
- $\triangleright$  The governor has two controls:
	- 1. The estimated runtime for a query.
	- 2. The estimated temporary storage consumption for a query.

```
Untitled* - Run SQL Scripts - ut29p63(DBTEST)
File Edit View Run Options Connection
18668222000
CL: CHGQRYA QRYTIMLMT (60) QRYSTGLMT (500);
SELECT *
  FROM STAR100G. ITEM FACT
  ORDER BY ORDERKEY, PARTKEY LIMIT 100 OFFSET 10;
 [ Sat Apr 02 16:54:41 CDT 2016 ] Run Selected..
 Uselect * from star100g.item_fact order by orderkey, partkey limit 100
 offset 10
 *SOL State: 57005
 Vendor Code: -666
 Message: [SQL0666] SQL query exceeds specified time limit or storage
 \overline{\phantom{a}} limit. Cause . . . . . . . A database query was about to be started whose
estimated run time of 387 exceeds the specified limit of 60 or whose
 estimated temporary storage usage of 5288 exceeds the specified limit of
500. The query time limit and temporary storage limit are specified on
the CHGQRYA CL command. Recovery . . . : The following changes to the
```
[http://www.ibm.com/support/knowledgecenter/ssw\\_ibm\\_i\\_72/rzajq/govrle.htm?lang=en](http://www.ibm.com/support/knowledgecenter/ssw_ibm_i_72/rzajq/govrle.htm?lang=en)

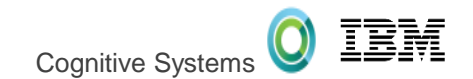

#### How do you get it ???

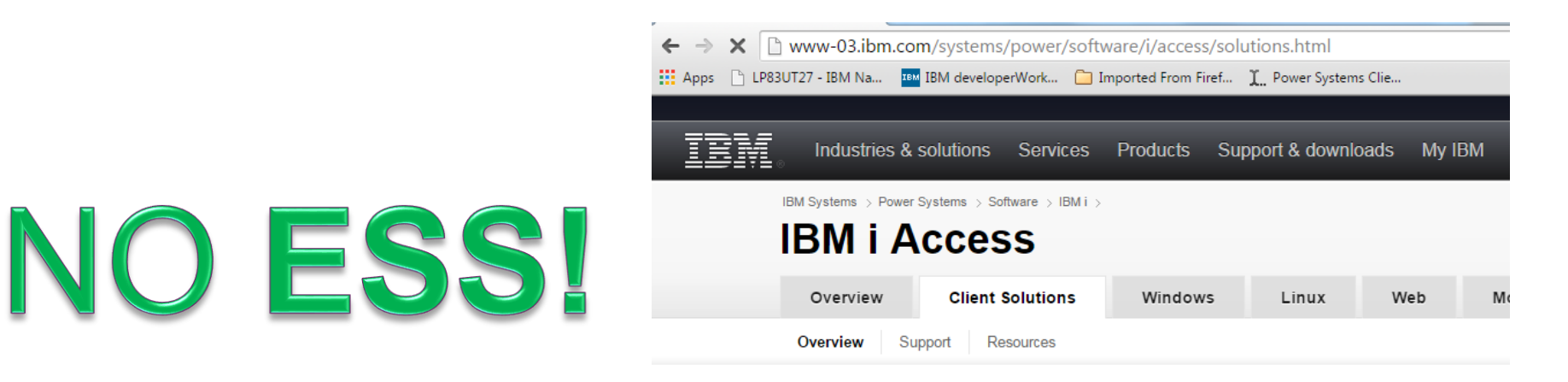

IBM i Access Client Solutions is the newest member of the IBM i Access family. It provides a Java based, platform-independent interface that runs on most operating systems that support Java, including Linux, Mac, and Windows™

#### **Access videos**

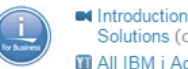

Introduction to IBM i Access Client Solutions (00:01:17) **M** All IBM i Access videos

http://www-[03.ibm.com/systems/power/software](http://www-03.ibm.com/systems/power/software/i/access/solutions.html) /i/access/solutions.html

IBM i Access Client Solutions consolidates the most commonly used tasks for managing your IBM i into one simplified location. The latest version of IBM i Access Client Solutions is available to customers with an IBM i software maintenance contract.

- > Download IBM i Access Client Solutions base package
- → QuickStartGuide
- $\rightarrow$  GettingStarted
- $\vee$  Updates

# **GO GET IT TOI**

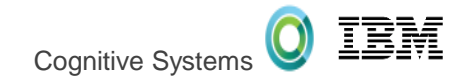

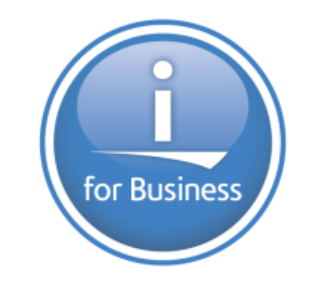

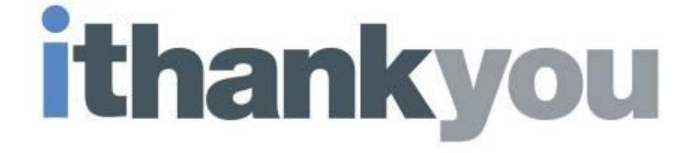

**www.ibm.com/developerworks/ibmi/techupdates/db2**